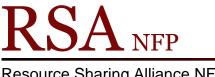

**Resource Sharing Alliance NFP** 

866-940-4083

## Placing Copy Level Holds Cheat Sheet

Revision Date: July 2017

Placing a copy level hold means only the item ID selected will ever satisfy the hold. WorkFlows will not look at any other item.

- 1. Go to the Circulation module in WorkFlows.
- 2. Open the Place Holds wizard in the Holds group.
- 3. Place the cursor in the "User ID" box.
- 4. Scan or type the patron's barcode into the "user ID" box.
- 5. Place he cursor in the "Item ID" box.
- 6. Click on the "Item Search" helper at the top of the screen. (book with magnifier)
- 7. In the 'Place Hold: Item Search" popup box, search for the item.
- 8. Highlight the ID of the item requested in the Call Number/Item tab.
- 9. Click the "Place Hold" button at the bottom of the "Place Hold: Item Search" popup box.
- 10. Under Level/Range change the Level radio button to Copy.
- 11. Do not change the Range radio button.
- 12. Click the "Place Hold" button at the bottom of the "Place Hold" wizard.
- 13. Select one of the options that appear on the "Complete" popup box.

Questions ?? Contact the RSA help desk at rsahelp@railslibraries.info or RSA staff at 866-940-4083.